知 WorkSpace 两节点计算虚拟化部署无法将同一个课程中的虚拟机下发到两节 点上

**[方正](https://zhiliao.h3c.com/User/other/25627)** 2021-11-30 发表

## 组网及说明

WorkSpace E1009H10 两节点计算虚拟化部署

问题描述

创建一个课程进行后使用该课程镜像进行虚拟机下发,但是下发的虚拟机只能分布在该课程镜像所在 的单一节点上,无法同时均衡下发到两个节点

过程分析

该问题原因为进行教学存储配置时未使用GlusterFS配置而仅使用了单节点的本地存储盘制作课程镜像 导致

| 解决方法                                                                                                    |                         |                          |                     |  |                    |         |                   |  |         |                                      |         |                              |         |                                  |         |            |         |
|----------------------------------------------------------------------------------------------------|-------------------------|--------------------------|---------------------|--|--------------------|---------|-------------------|--|---------|--------------------------------------|---------|------------------------------|---------|----------------------------------|---------|------------|---------|
| 1、在数据中心——教学存储配置部分点击新建教学镜像存储配置,新建之后的配置如下                                                                                                    |                         |                          |                     |  |                    |         |                   |  |         |                                      |         |                              |         |                                  |         |            |         |
| $\equiv$ $\mathbb{A}^{\blacksquare}$ $\heartsuit$ $\mathbb{X}$ $\equiv$ $\bigoplus_{\blacksquare \cup \blacksquare \blacksquare \blacksquare}$<br>Space Console<br>區<br>Н |                         |                          |                     |  |                    |         |                   |  |         |                                      |         |                              |         |                                  |         |            |         |
|                                                                                                    | $8 - 65$                |                          | 数学存储配置              |  | <b>教学镜像存储配置 ◎</b>  |         |                   |  |         |                                      |         |                              |         |                                  |         |            |         |
|                                                                                                    | $A$ $B$                 | ٠                        | 校学师查存证配管            |  | $+82.$             |         |                   |  |         |                                      |         |                              |         | 請給入土机名称書房                        |         |            | $Q$ $Q$ |
|                                                                                                    | (ii) ammo               | $\overline{\phantom{a}}$ | <b>GlusterFS02R</b> |  | 主机名称<br>cylinode17 | $\circ$ | 系统盘商盘<br>/dev/edf |  | $\circ$ | <b>或纯盘访问路径</b><br>/vms/learningspace | $\circ$ | 数据盘访问确定<br>/wmj/desktop_data | $\circ$ | 存储关盘<br>本地理盘                     | $\circ$ | sing<br>85 |         |
|                                                                                                    | $@$ $E69$               | ٠                        |                     |  | cylinode16         |         | /dev/sdg          |  |         | /vms/learningspace                   |         | /wms/desktop_data            |         | 本地理盘                             |         | 896        |         |
|                                                                                                    | 図 席                     | ٠                        |                     |  | cylinode15         |         | /dev/sdq          |  |         | /vms/learningspace                   |         | /wms/desktop_data            |         | 本地理盘                             |         | 896        |         |
|                                                                                                    | $E1$ ris                | ٠                        |                     |  |                    |         |                   |  |         |                                      |         |                              |         | 第1-3张,其3张 《 〈 1 > /1 > > 10张/页 > |         |            |         |
|                                                                                                    | <b>ED</b> ONEStor       | ٠                        |                     |  |                    |         |                   |  |         |                                      |         |                              |         |                                  |         |            |         |
|                                                                                                    | 命 动                     | ۰                        |                     |  |                    |         |                   |  |         |                                      |         |                              |         |                                  |         |            |         |
|                                                                                                    | the <i><b>REPO</b></i>  | ×                        |                     |  |                    |         |                   |  |         |                                      |         |                              |         |                                  |         |            |         |
|                                                                                                    | $\overline{m}$ esos     |                          |                     |  |                    |         |                   |  |         |                                      |         |                              |         |                                  |         |            |         |
|                                                                                                    | 图 分布式存储                 |                          |                     |  |                    |         |                   |  |         |                                      |         |                              |         |                                  |         |            |         |
|                                                                                                    | $\Lambda$ since         |                          |                     |  |                    |         |                   |  |         |                                      |         |                              |         |                                  |         |            |         |
|                                                                                                    | 0.38                    |                          |                     |  |                    |         |                   |  |         |                                      |         |                              |         |                                  |         |            |         |
|                                                                                                    | <b>音 BRIUS68</b>        |                          |                     |  |                    |         |                   |  |         |                                      |         |                              |         |                                  |         |            |         |
|                                                                                                    | <b>E</b> <i>screams</i> |                          |                     |  |                    |         |                   |  |         |                                      |         |                              |         |                                  |         |            |         |
|                                                                                                    | 141 size                |                          |                     |  |                    |         |                   |  |         |                                      |         |                              |         |                                  |         |            |         |

2、在GlusterFS配置新建存储,使用教学镜像存储及默认的GFS挂载点

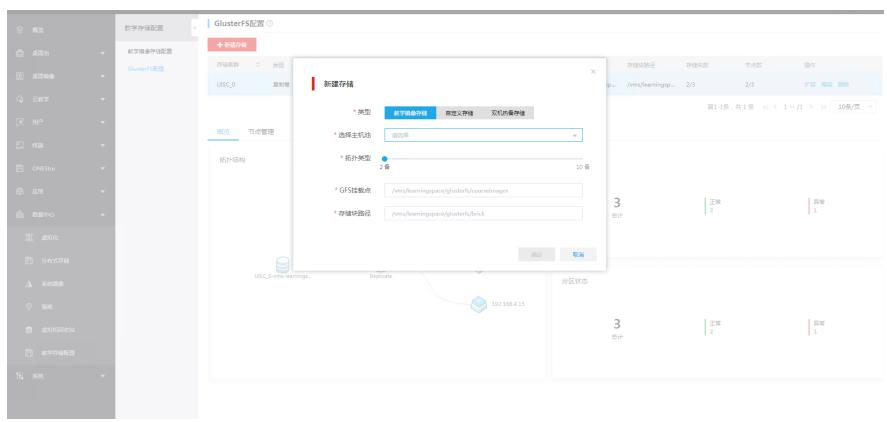

3、在云教学——课程处新建课程,选择存储路径为此前配置的GlusterFS存储,具体内容如下

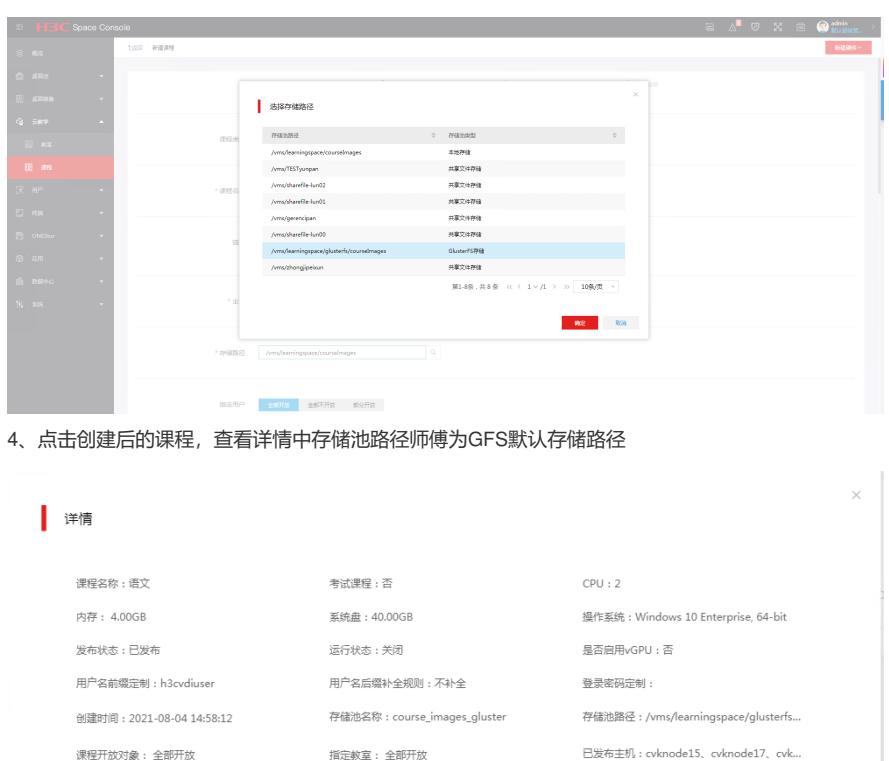

描述:

确定

更新时间: 2021-08-04 15:02:00 个人磁盘: 启用

重置后自动重启: 否

**重置计算机名:是**